# Quick Start Guide

# NetController Console KVM & Rackmount KVM Switches

Models: B040-008-19, B040-016-19, B042-004, B042-008 & B042-016

### PROTECT YOUR INVESTMENT!

Register your product for quicker service and ultimate peace of mind. You could also win an ISOBAR6ULTRA surge protector—a \$100 value! www.tripplite.com/warranty

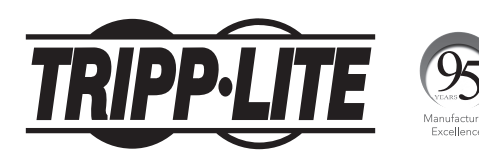

#### 1111 W. 35th Street, Chicago, IL 60609 USA www.tripplite.com/support

Copyright © 2017 Tripp Lite. All rights reserved.

#### Standard KVM Switch Rack-Mount Instructions

- 1 Depending on whether you want to mount the KVM switch to the front or back of the rack, attach the included rack-mount brackets to the front or rear side of the KVM switch.
- 2 Using user-supplied screws, mount the rack-mount brackets of the KVM switch to the rack.

#### Standard Console KVM Switch Rack-Mount **Instructions**

The B040-Series Console KVM Switches come with removable rackmount brackets, allowing the unit to be installed by a single person.

- 1 Remove the rack-mount brackets from the unit and mount them to the back of the rack using user-supplied screws.
- 2 Take the Console KVM Switch and gently slide it into the rack so that it slides into the rack-mount brackets you just mounted.
- 3 Mount the rack-mount brackets on the front of the unit to the rack using user-supplied screws.

### 2-Post Rack Console KVM Switch Rack-Mount **Instructions**

The B040-Series Console KVM Switches can be mounted to a 2-post rack using Tripp Lite's B019-000 2-Post Rack-Mount Kit (sold separately). See the B019-000 owner's manual for installation instructions.

### Single-Stage Installation

- 1 Before starting the installation, shut down all computers that are to be connected to the KVM switch.
- 2 Connect the external power supply (B042-Series KVMs) or power cord (B040-Series KVMs) to the unit, and then plug it into a Tripp Lite Surge Protector, PDU or Uninterruptible Power Supply (UPS).
- 3 B042-Series KVM Switches Only: Connect a USB or PS/2 keyboard, a mouse and a monitor to the console ports on the back of the KVM switch.

*Note: Any combination of mouse and keyboard will work; PS/2 keyboard and mouse, USB keyboard and mouse, PS/2 keyboard and USB mouse, USB keyboard and PS/2 mouse.*

4 B040-Series Console KVM Switches Only: Connect an external USB mouse or keyboard and an external monitor to the corresponding external console ports on the back of the unit. You can also add remote access to the KVM switch by connecting a B051-000 IP Remote Access unit to the external console ports on the back of the unit. (See the B051-000 owner's manual for details on installation.)

*Note: If you are not using the External VGA Monitor port, you must connect the External VGA Port Terminator to it for the unit to function properly.*

5 Using Tripp Lite P780-Series USB/PS2 Combo KVM Cable Kits, connect a computer to an available computer port on the back of the unit. Repeat this step for each additional computer you are connecting.

6 Power on the connected computers.

## Daisy-Chain Installation

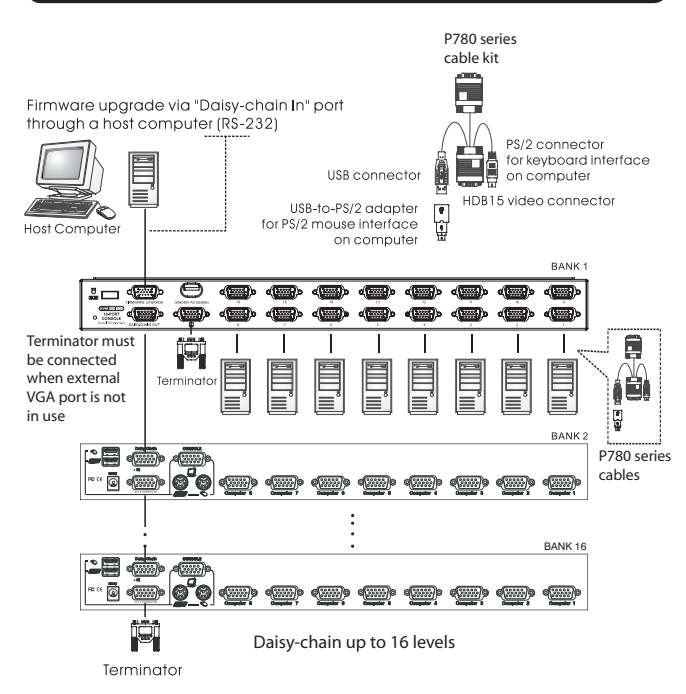

#### Daisy-Chain Installation continued

Warning! The total length of daisy-chain cable from the master KVM switch to the last KVM switch in the installation must not exceed 98 ft. (30 m)\*. If this distance is exceeded, the KVM installation will not function properly.

1 Connect the external power supply (B042-Series KVMs) or power cord (B040-Series KVMs) to the *Master KVM switch*, and then plug it into a Tripp Lite Surge Protector, PDU or Uninterruptible Power Supply (UPS).

*Note: B040-Series Console KVM Switches can only occupy the first position in a daisy-chain.*

2 B042-Series KVM Switches Only: Connect a USB or PS/2 keyboard, a mouse and a monitor to the console ports on the back of the *Master KVM switch*.

*Note: Any combination of mouse and keyboard will work; PS/2 keyboard and mouse, USB keyboard and mouse, PS/2 keyboard and USB mouse, USB keyboard and PS/2 mouse.*

3 B040-Series Console KVM Switches Only: Connect an external USB mouse or keyboard and an external monitor to the corresponding external console ports on the back of the *Master Console KVM switch*. You can also add remote access to the KVM switch by connecting a B051-000 IP Remote Access unit to the external console ports on the back of the unit. (See the B051-000 owner's manual for details on installation.)

*Note: If you are not using the External VGA Monitor port, you must connect the External VGA Port Terminator to it for the unit to function properly.*

4 Using the included 8" Daisy-Chain Cable, or a P781-Series Daisy-Chain Cable (sold separately), connect the *Daisy-Chain Out port* of the *Master KVM switch* to the *Daisy-Chain In port* of the secondlevel B042-Series KVM Switch.

*Note: The maximum distance between any two daisy-chained KVM switches is 98 ft (30 m)\*.*

5 Connect the external power supply to the second-level B042-Series KVM Switch and then plug it into a Tripp Lite Surge Protector, PDU or Uninterruptible Power Supply (UPS). Repeat Steps 4 and 5 for any additional KVM switches you are adding, with no more than 16 KVM switches in the entire installation.

*Note: The total length of daisy-chain cable from the master KVM switch to the last KVM switch in the installation must not exceed 98 ft. (30 m)\*. If this distance is exceeded, the KVM installation will not function properly.*

- 6 After you have daisy-chained all of the KVM switches, connect the *Daisy-Chain Terminator* that came with your B042-Series KVM Switch to the *Daisy-Chain Out port* of the last KVM in the installation.
- 7 Using Tripp Lite P780-Series USB/PS2 Combo KVM Cable Kits, connect a computer to an available computer port on the installation. Repeat this step for each additional computer you are connecting.
- 8 Power on the connected computers.
- \* Previous versions of NetController KVM Switches may not support these distances. If you experience problems when daisy-chaining within the max. distance requirements, you may need to upgrade the firmware of your unit. (See the manual CD for details on performing a firmware upgrade.)

#### KVM Operation

Ports on the NetController KVM Switches can be accessed via Pushbuttons, Hotkeys or OSD. In addition, the OSD allows you to perform various operations on the KVM switch.

To switch to a port via Pushbutton, simply press the Push-button of the port that you wish to access. To access ports via hotkey commands, or use the OSD to operate the KVM switch, see the table below:

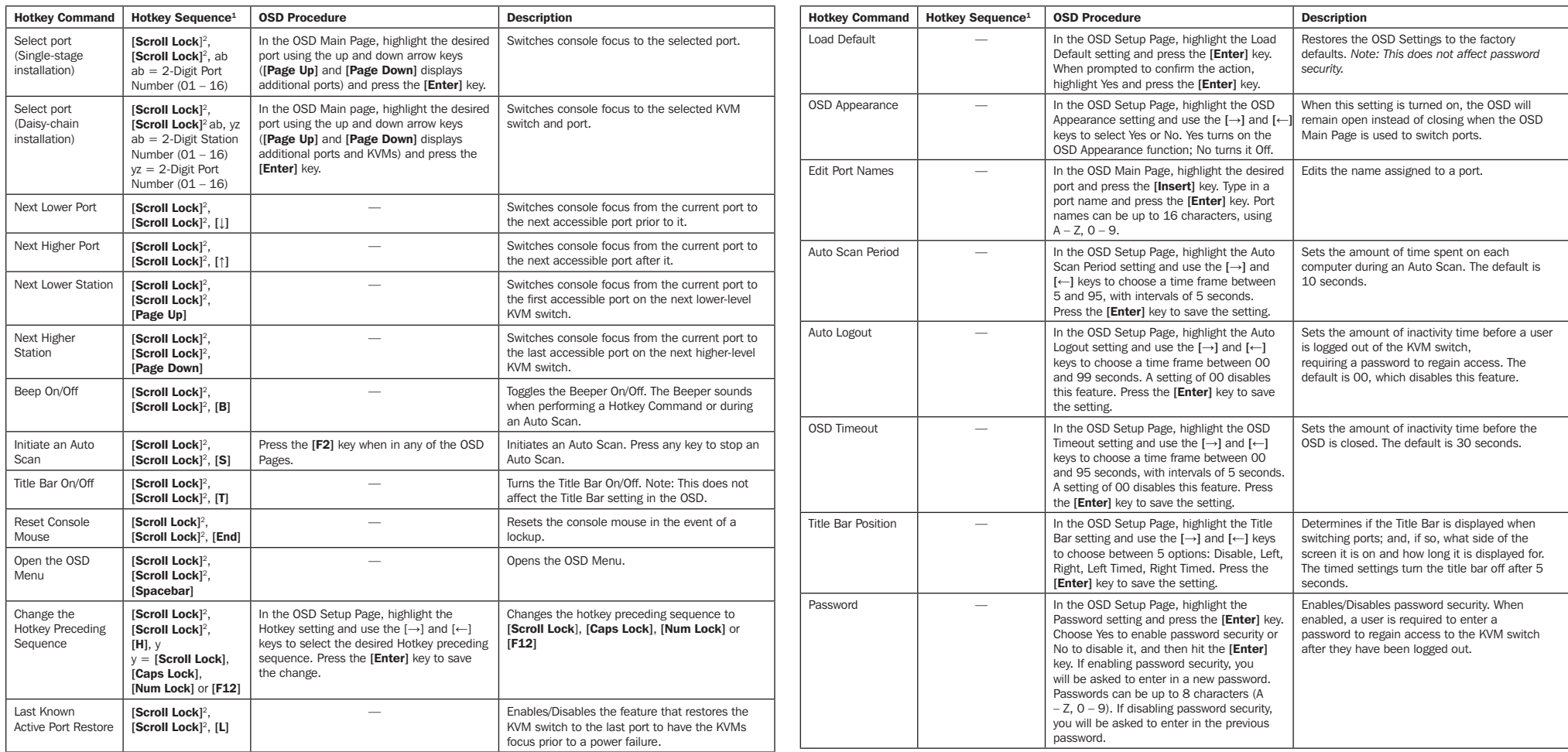

<sup>1</sup> Hotkeys in a hotkey command must be pressed within 2 seconds of each other for the command to be successful. <sup>2</sup> The Hotkey preceding sequence is user-definable, and can be changed to [Scroll Lock], [Caps Lock], [Num L

#### Warranty and Product Registration

#### 3-YEAR LIMITED WARRANTY

Seller warrants this product, if used in accordance with all applicable instructions, to be free from original defects in material and workmanship for a period of 3 years from the date of initial purchase. If the product should prove defective in material or workmanship within that period, Seller will repair or replace the product, in its sole discretion. Service under this Warranty can only be obtained by your delivering or shipping the product (with all shipping or delivery charges prepaid) to:

Tripp Lite; 1111 W. 35th Street; Chicago IL 60609; USA. Seller will pay return shipping charges. Visit www.tripplite.com/support before sending any equipment back for repair.

THIS WARRANTY DOES NOT APPLY TO NORMAL WEAR OR TO DAMAGE RESULTING FROM ACCIDENT, MISUSE, ABUSE OR NEGLECT. SELLER MAKES NO EXPRESS WARRANTIES OTHER THAN THE WARRANTY EXPRESSLY SET FORTH HEREIN. EXCEPT TO THE EXTENT PROHIBITED BY APPLICABLE LAW, ALL IMPLIED WARRANTIES, INCLUDING ALL WARRANTIES OF MERCHANTABILITY OR FITNESS, ARE LIMITED IN DURATION TO THE WARRANTY PERIOD SET FORTH ABOVE; AND THIS WARRANTY EXPRESSLY EXCLUDES ALL INCIDENTAL AND CONSEQUENTIAL DAMAGES. (Some states do not allow limitations on how long an implied warranty lasts, and some states do not allow the exclusion or limitation of incidental or

consequential damages, so the above limitations or exclusions may not apply to you. This Warranty gives you specific legal rights, and you may have other rights which vary from jurisdiction to jurisdiction).

Tripp Lite; 1111 W. 35th Street; Chicago IL 60609; USA

#### Product Registration

Visit www.tripplite.com/warranty today to register your new Tripp Lite product. You'll be automatically entered into a drawing for a chance to win a FREE Tripp Lite product!\*

\* No purchase necessary. Void where prohibited. Some restrictions apply. See website for details.

WARNING: The individual user should take care to determine prior to use whether this device is suitable, adequate or safe for the use intended. Since individual applications are subject to great variation, the manufacturer makes no representation or warranty as to the suitability or fitness of these devices for any specific application.

Tripp Lite has a policy of continuous improvement. Specifications are subject to change without notice.

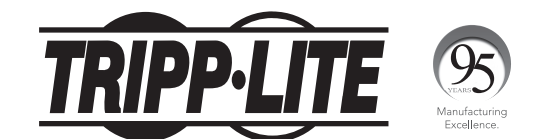

1111 W. 35th Street, Chicago, IL 60609 USA www.tripplite.com/support

Copyright © 2017 Tripp Lite. All rights reserved.